# BIS Help Guides

# **How To Use The Library Database News Bank**

Learn how to use the library database News Bank.

Written By: Aaron

How To Use The Library Database News … Guide ID: 148 - Draft: 2015-06-12

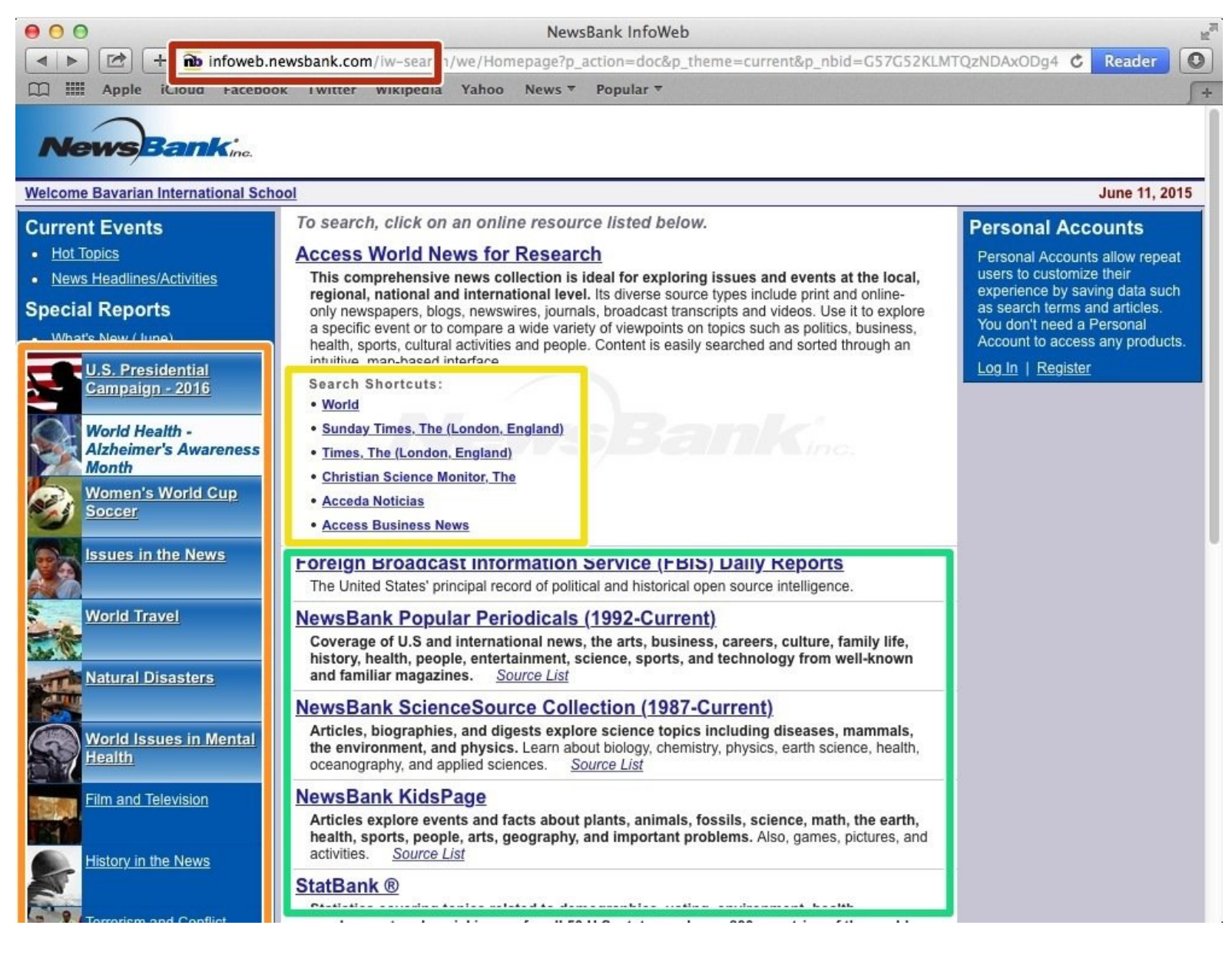

How To Use The Library Database News ... Contract the Contract of Contract Contract Contract Contract Contract Contract Contract Contract Contract Contract Contract Contract Contract Contract Contract Contract Contract Con

## **INTRODUCTION**

Learn how to use the library database News Bank.

#### **Step 1 — Accessing Articles on News Host**

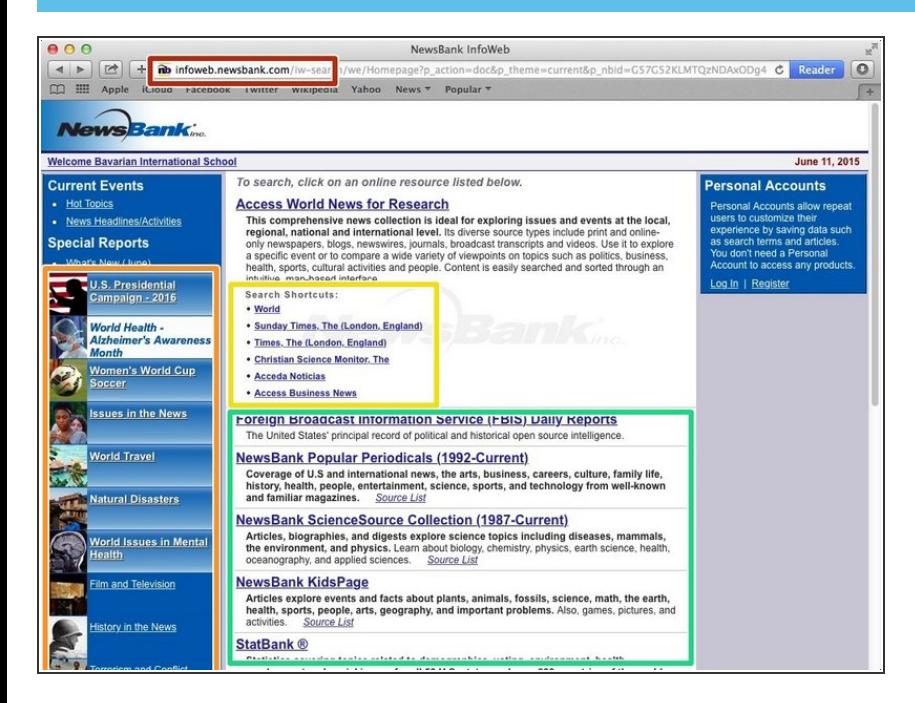

- Type the website in the address bar
- These are the most recent news articles  $\bullet$
- Click on a search shortcut
- Click here to access an online resource list  $\bullet$

### **Step 2 — Accessing Specific Information**

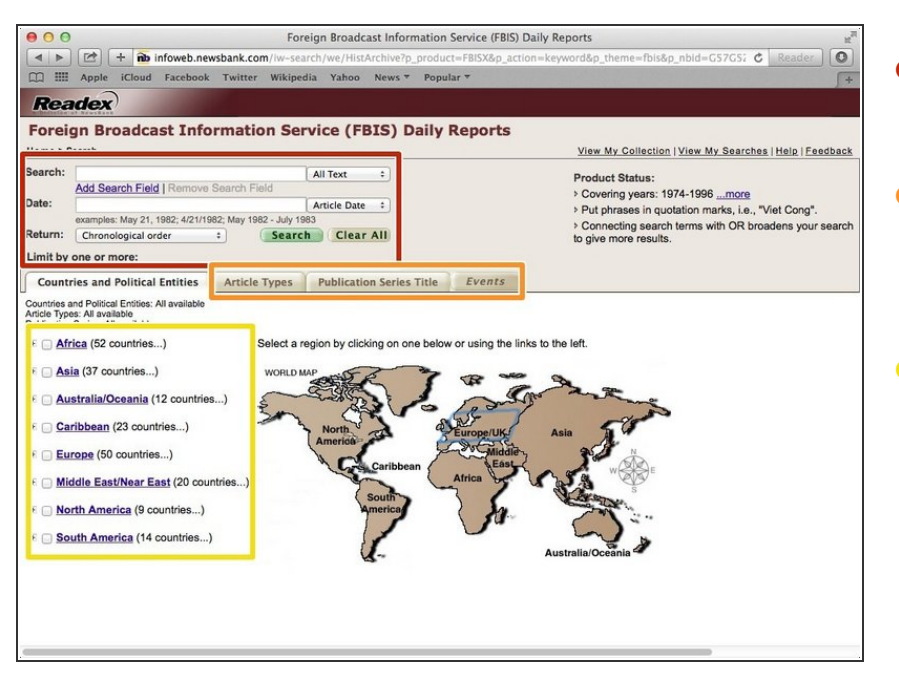

- Select or type in the options you would like into the boxes  $\bullet$
- Click one of these tabs for even more options to make your search more specific  $\bullet$
- Select the country or countries you want to search from  $\bullet$

### **Step 3 — Article Types**

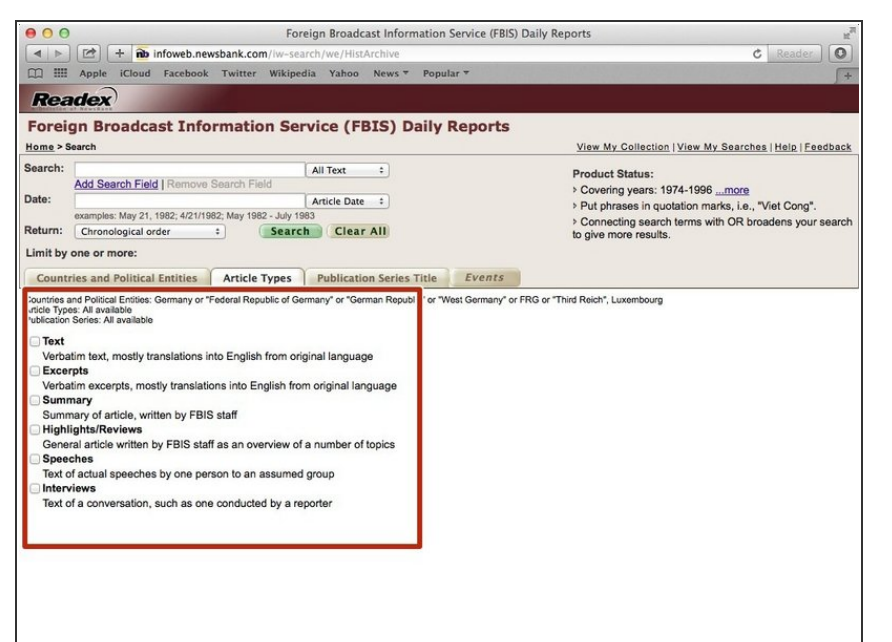

Here are options where you can choose the type of articles you want. You can choose from these options to make your search more specific  $\bullet$ 

#### **Step 4 — Publication Series Titles**

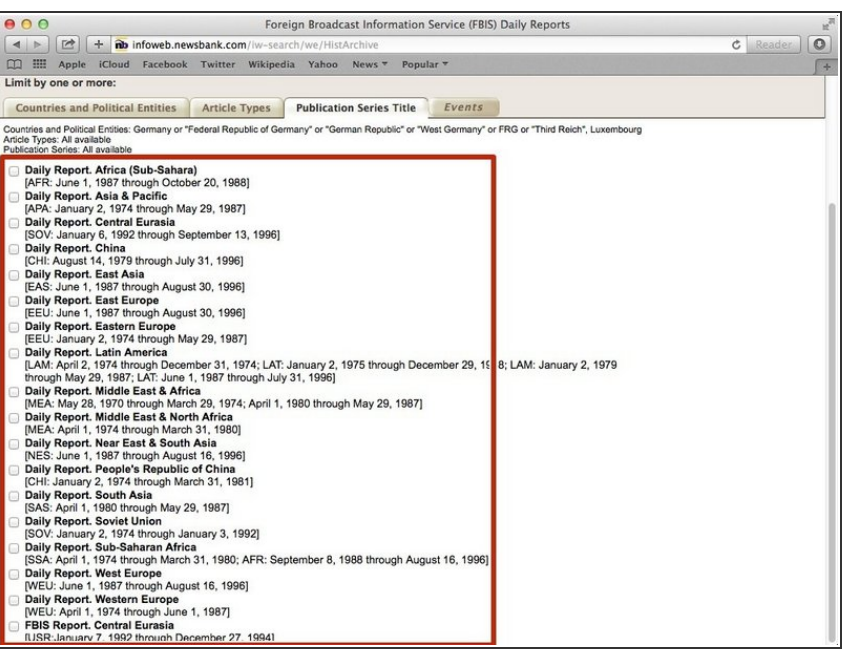

These are the Publication Series **Titles**  $\bullet$ 

## **Step 5 — Event List**

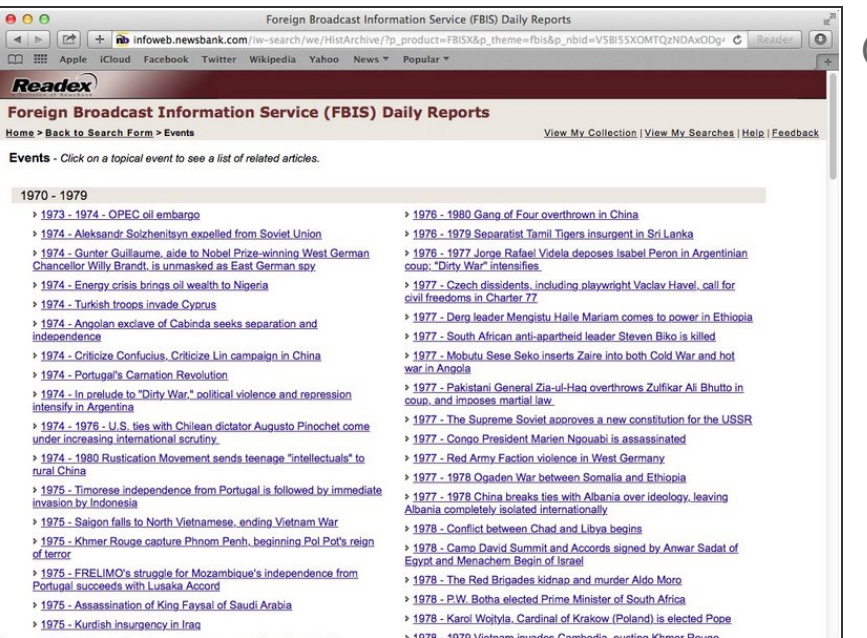

 $(i)$  Click on an event from this list and it will show a list of related articles